# **HOT CHIPS ATTENDEE HELP**

Welcome to Hot Chips 2020! This year will be quite a bit different than normal, with everyone logging into the conference remotely via the Internet. Because this process will be quite a bit different and require a number of steps that are not necessary with a normal conference, we have assembled this set of instructions to help you get started with navigating around. In case you have further questions, please contact: help@hotchips.org.

#### **1. Approaching the Conference: A Sample Screen**

Unlike some other virtual conferences that have happened this year, we are not trying to integrate everything together into a single, monolithic website. As a result, you will not just be able to log into one website and do everything all in one window. Instead, we have selected a few services that can each supply part of the functionality necessary for Hot Chips and cross-linked them together so that you can hop from one to another easily. In particular, the conference will revolve around three main services:

- **The Hot Chips Website:** Our conference this year will have vastly expanded attendee-only pages that provide a "map" of sorts to allow you to maneuver around through the various services. See Section 2.
- **Conference Livestream:** The heart of the conference is a live stream of the various sessions, keynotes, and tutorials over the course of three days. This is described in Section 3.
- **Slack:** To facilitate interactive elements of the conference, we will be hosting a number of chat channels on Slack. We cover this in Section 4.

In addition, you are likely to use a few other tools to participate from time to time:

- **Online Proceedings:** PDFs of all slides and a variety of other documentation will be available on our website and viewable in any PDF viewer.
- **YouTube Videos:** Some demos and objects just do not translate well to text descriptions. Hence, many of our sponsors and poster presenters will have short videos to introduce you to their work and give you some idea of what they are doing to help get a conversation started. You can click-and-watch these videos.
- **Virtual Meetings:** When text-based chat is insufficient for interaction, we recommend starting side meetings using a service such as Zoom, WebEx, or Skype. In particular, these will be used by our sponsors and poster presenters to connect with attendees, but other types of side meetings can be organized, too. Some useful tips are listed in Section 5.

As an attendee, you can choose how much you want to interact with these options. You may just want to open up the main streaming window and watch. You may want to spend significant amounts of time off in virtual meetings. If you want to do a little of everything, it is likely that your screen will end up looking something like this throughout the conference:

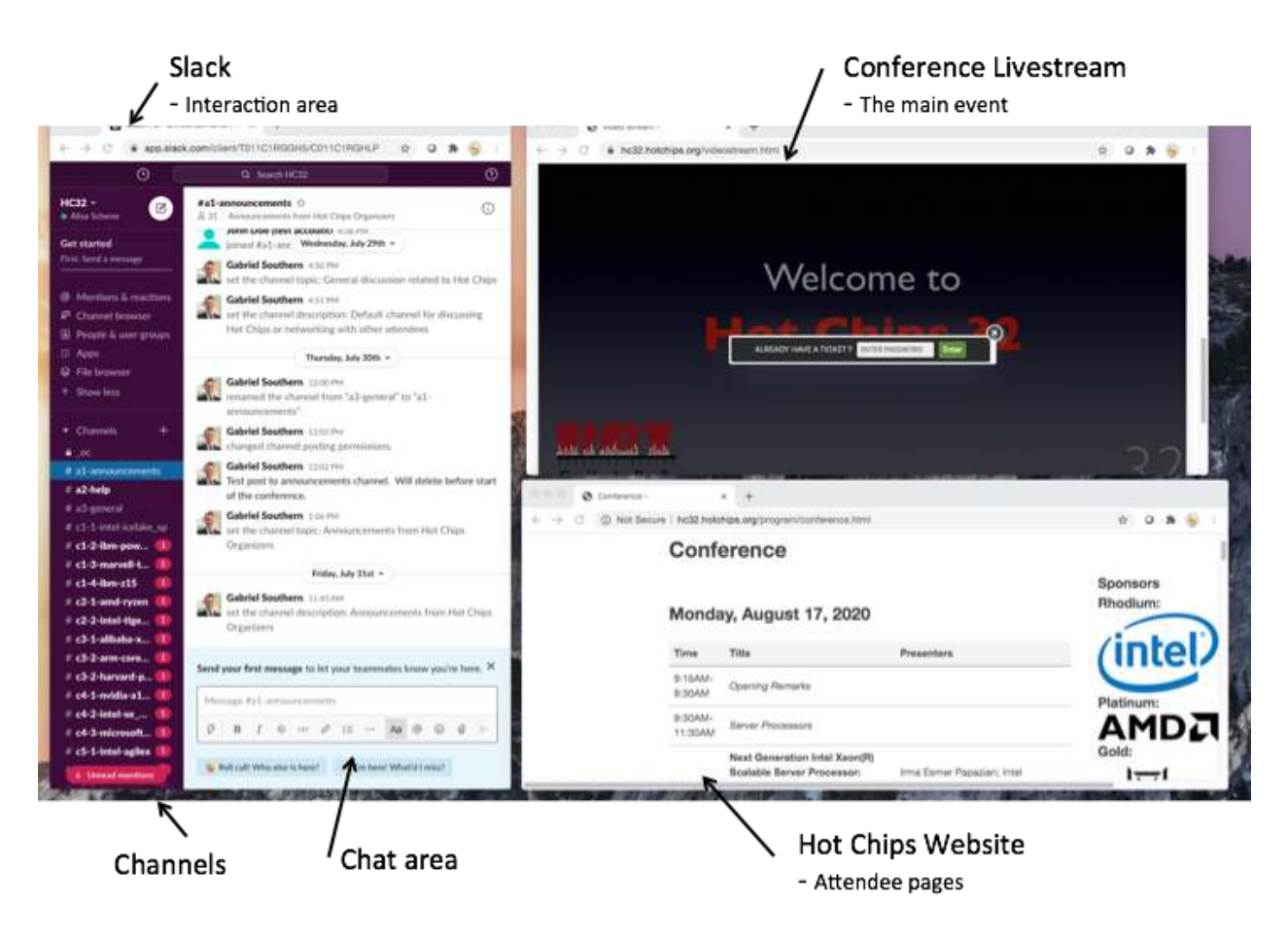

The key thing to remember is that there is no one "correct" way to attend the conference. Participate as much or as little as you like — it's your choice. To facilitate this, the following sections describe how to use the various services during the conference.

## **2. The Website**

The "front door" to the conference is our website, at [www.hotchips.org](https://www.hotchips.org/) . Since that is also how you register for the conference, you are undoubtedly already familiar with it. However, now you will need to go beyond our public pages and into the attendee-only pages. Use this link [hc32.hotchips.org](https://hc32.hotchips.org/) to access the attendee website.

This attendee-only area of the website contains several key elements:

- 1. **Video Stream:** This tab lets you join the live video stream. On Sunday, Aug 16, use the **Tutorial live stream password** from your email to watch the live video. On Monday and Tuesday, Aug 17-18, use the **Conference live stream password** to watch the live video.
- 2. **Expanded Talk and Tutorial Schedule:** This portion of the attendee-only website is an expanded version of the program that you can also find on the public side of the Hot Chips website. These schedules can be found under the **Tutorials** and **Conference** tabs. The schedules contain links to the PDFs of the slides and appropriate Q&A Slack channels for each talk or portion of a tutorial, so that you can find these areas to watch the talk and post any questions that you might have while the talk is ongoing. Within an hour or so after the end of each session, we will post a link to a recording of the livestream on this page. You

will need to use the **Attendee page login info** in the email you received to access these tabs. Here is a picture of the login to access the **Tutorials** , **Conference** , and **Posters** tabs.

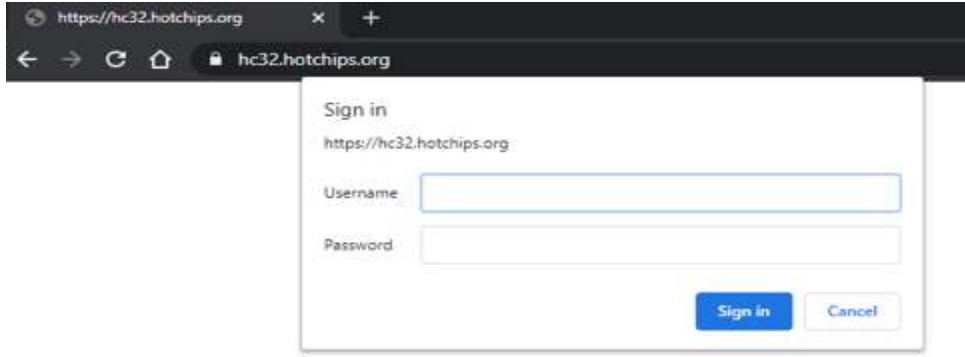

- 3. **Virtual Poster Session:** The attendee-only area also contains an expanded version of the poster list. This expanded poster list contains links to a PDF of the poster, poster abstracts, short video introductions for some, Slack channel information so that you can chat with the presenters, and follow-up links to further websites or virtual meetings hosted by the presenters. Check for schedules indicating the best times to talk with presenters on Slack and in virtual meetings. Almost all will be present during the morning and afternoon breaks on the main conference days Monday and Tuesday, but many will also be available at other times to accommodate attendees in different time zones. See (2) above if you have questions about how to login to the Posters area.
- 4. **Virtual Sponsor Area:** A third part of the attendee-only area is the virtual sponsor area, where you can interact with many of our sponsors to learn more about their technologies and products. Most companies will have an abstract here, and each company will have its own Slack channel to let you chat with company representatives. Each company will be hosting their own area. If there's a particular talk that doesn't interest you, drop by and take a look! Much like with the posters, sponsor activity will be focused during the main breaks on Monday and Tuesday, but many of them will be available throughout the day.

In general, we recommend that you keep a browser window open to these pages on your computer and use them as your virtual map to "wander" around the conference when you're not engaged with watching a particular session.

#### **3. The Main Stream**

The primary way that most people will participate in the conference will be by watching the main livestream. Depending upon how you registered, either one (tutorial *or* conference) or two (both) unique passwords will be provided to you by email from registration a few days prior to the conference. (If you register at the last minute, this email should arrive soon after you register.)

After accessing the attendee page, you will see a variety of links including a link to the live video stream for Hot Chips that is hosted by StreamingVideoProvider. You will need to enter a separate password for tutorials or conference presentations (passwords will be listed in your registration email). Enter the appropriate password in the section that says, "Already have a Ticket?". No user name is required, only password (sample login screen shown below):

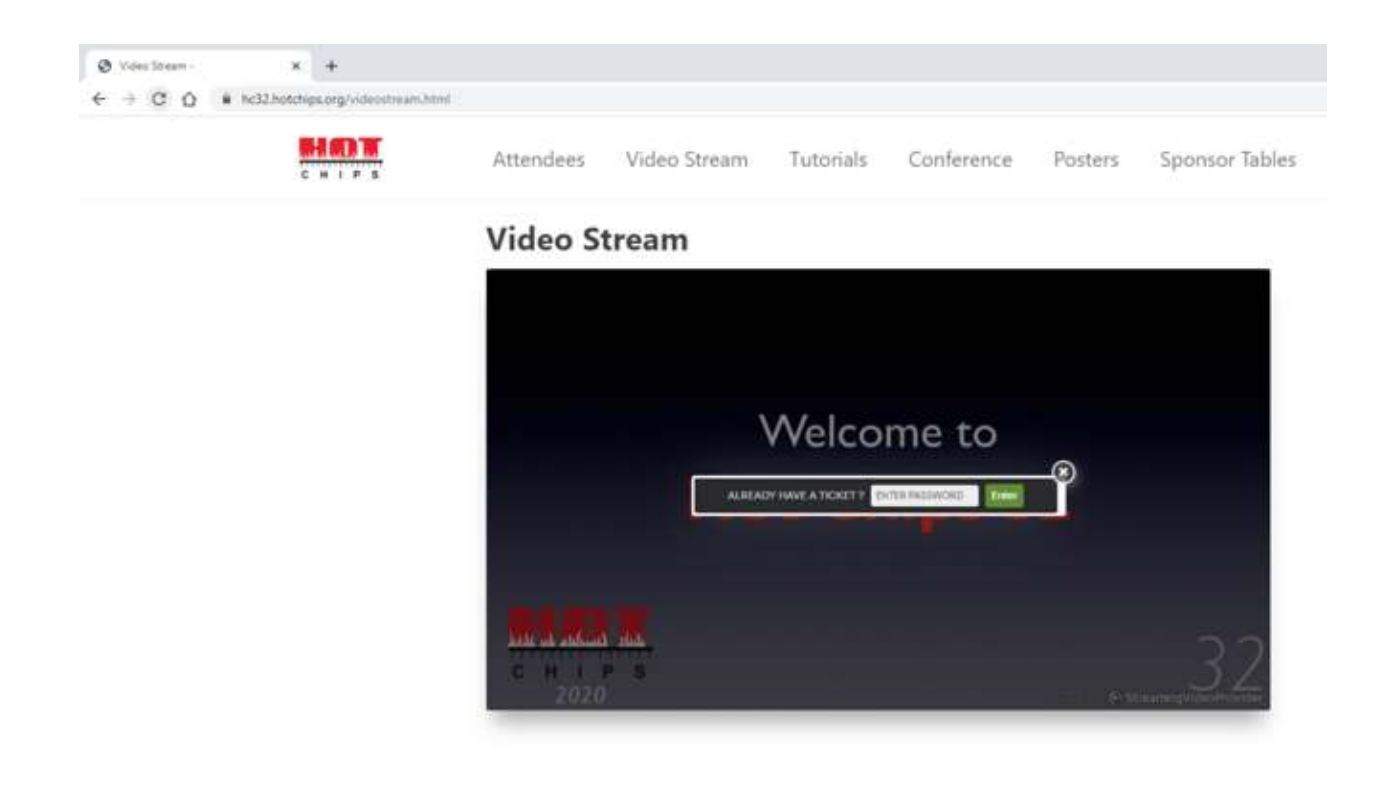

Note that the passwords you receive are individualized per attendee and are only intended for use by a single **device at a time. Sharing the password or using it on multiple devices simultaneously may result in access to the video stream being disabled.** 

Once you are in, watching the stream is simple. We will start it at the beginning of each day and run continuously until the end of the conference day, so you can join or leave anytime and then just watch as long as you want. Soon after each session completes, a recorded copy of the stream for that session will become available for delayed viewing, through dedicated recorded video links that will appear on the attendee-only web pages under the description for each tutorial or talk. You may use these to time-shift any sessions that you cannot watch in-person.

Unlike in normal years, if you have any questions that you would like to ask the speaker, you will not be able to walk up to a microphone and ask them directly. Instead, please go to the Slack channel associated with the talk and type your questions there. (See the next section for more information.)

The recorded raw streams will remain available for viewing after the conference. In the meantime, a few weeks after the conference ends, edited versions of the session videos will be uploaded to YouTube for permanent archiving, just as in prior years. Around the end of the year, these permanent videos will be made available to the public and the original streams will be disabled.

#### **4. Using Slack to Communicate**

We will be using Slack (www.slack.com) to facilitate chatting among our attendees. The password email you received includes a link for you to join hc32.slack.com under the email address you used for registration. If you do not already have a slack account with this email address, you will be invited to create a password for slack. You may want to download the Slack client to use for the conference.

Important note: Everything you post to the HC32 workspace is considered public. Please remember to show respect to all attendees as you agreed to in the [IEEE Event Registration - Terms & Conditions](https://www.ieee.org/conferences/event-terms-and-conditions.html) when you registered for the conference.

Once you login to Slack, the HC32 "workspace" will be added *alongside* any existing personal or work-related workspaces that you may already have active. (Separate logins may be required to join all of these different workspaces.) Click on the workspace name at the top, choose "Switch workspaces" and click on the HC32 icon to enter the conference space. Once you login, please set your name and affiliation using "Edit Profile". You can access this by clicking on your name at the top left, select "View profile" and you can then edit your profile. Your affiliation should be entered under "What I do" on your profile. Please don't enter your phone number unless you want 2000 people to know how to reach you.

Inside, you will see several types of Slack "channels" that you can access:

- **General Information (a#-<announcements, help, general, …>):** These channels are where you can read general announcements about the conference and pose questions to conference organizers.
- Conference talks and Tutorials (c#-#-<organization>-<topic> for conference, and

**t#-#-<organization>-<topic> for tutorial):** Each talk or tutorial has its own channel in order for you to pose questions to the speakers. If you want to ask a question, just type it into the channel! It is best to do this beforehand or during the talk itself. During the later part of each talk, the session chair will choose several questions from the channel for speakers to address on camera. Your posted question will be labeled with your name. The session chair will use your name and the affiliation you specified in your profile to identify who posted the question, just like at a normal conference. Note that if someone else asks a question that you would like to hear addressed on-camera too, you do NOT need to retype it. Instead, just choose the "add reaction" button alongside the question (to its right, looks like an emoji face) and add a "thumbs up" reaction (:thumbsup: or just :+1: in the search field to find) to upvote it. If someone else has already done this, you can just click on the existing "thumbs up" to add your vote too! Afterwards, many speakers will continue to address further questions directly in the Slack channel (or perhaps even a virtual meeting) over the next day or so after their talk, so feel free to add more questions later. They may not get answered, but there is definitely a chance. Note that there are often many confidential elements to designs presented at Hot Chips, or in any plans about how they will be used, so your question may be ignored if answering it requires disclosing information about these design elements or plans.

- **Poster Session (p#-<organization>-<title>):** Our poster presenters also have dedicated Slack channels for Q&A. These will work almost identically to the talk/tutorial channels, except that the primary time they will be active will be during the morning and afternoon breaks on the two main conference days (Monday and Tuesday). Nevertheless, feel free to browse around the channels and post questions at other times, since the presenters may be checking their channels more regularly. If you have a complicated question, the presenter is likely to invite you to join an online meeting instead of typing lengthy answers directly into the channel.
- **Virtual Sponsors (s-<company>):** Our virtual "sponsor tables" also get a Slack channel, which will work much like the ones associated with posters. While the primary times for these will also be during the breaks, many sponsors will be monitoring these channels throughout the day and will be happy to chat with you anytime.

• **Other Meeting Areas (h-<topic>):** Topics to facilitate conversation with other attendees will be direct messaged in the form of channel links. Attendees could join any number of them to chat with others on those interesting topics.

Using these various channels, you can ask questions during talks, converse with various people involved with the conference, talk to our sponsors, and the like. The main conversations are in the various "channels" down the side of the window. Note that you can @<name> other attendees at any time if you want to draw their attention to your posting.

You can also start private conversations with one or more other attendees that you see in one of the public channels by sending "direct messages" to them. Just press the + sign next to the "Direct messages" header, located below the list of channels, and select the person or people that you want to chat with privately in the window that pops up. You can maintain as many of these side conversations as you might like.

### **5. Side Virtual Meetings**

Many poster presenters and sponsors will be hosting side virtual meetings using services such as Zoom, Skype, and WebEx. Speakers from the main conference may do this, as well, if their talks trigger far too many questions than they can feasibly answer during the talks or in the Slack channels afterwards. Some of these meetings will be 1:1, others for small groups, and a number will be "open" meetings that you can join or leave at any time. Does the selection of virtual meetings seem too limiting? Feel free to create your own and invite other attendees to join! One request: To prevent "Zoom Bombing," we do ask that you NEVER post virtual meeting links from the private Hot Chips website to any public forums. These meetings are for Hot Chips attendees only!